# **Nagrywanie filmu w formacie iTunes (GZ-HM335/GZ-HM334/GZ-HM330)**

Nagrania z włączonym ustawieniem EKSPORTU, można przenieść filmy do formatu oprogramowania firmy Apple "iTunes" po podłączeniu tego urządzenia do komputera.

"LIB." wyświetli się, kiedy nagrywasz w formacie iTunes.

Aby przesłać filmy, skorzystaj z dołączonego oprogramowania.

# **UWAGA:**

Więcej informacji na ten temat iTunes i iPod można znaleźć na poniższej stronie internetowej.

<http://www.apple.com/itunes/>

*1* Wybierz tryb filmu.

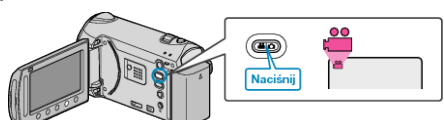

- Pojawia się ikona trybu filmu.
- 2 Naciśnij przycisk UPLOAD/EXPORT, aby wyświetlić menu "ŁADUJ ZDJĘCIA"/"EKSPORT ZDJĘĆ".

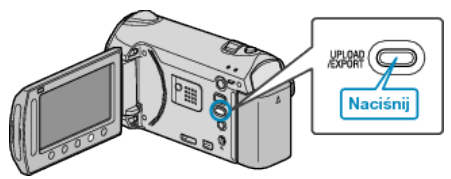

3 Wybierz "EKSPORT ZDJĘĆ" i dotknij przycisk ®.

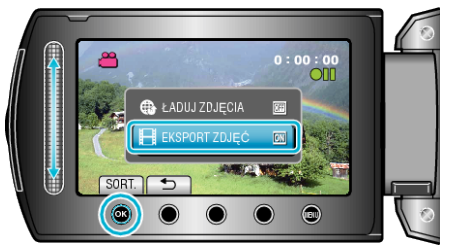

- Przy każdym dotknięciu tryb zmienia się z ON na OFF.
- Po ustawieniu na ON, na ekranie pojawia się znacznik "LIB.".
- Aby anulować to ustawienie, ustaw na "OFF".
- Po ustawieniu, dotknij przycisku 5.
- *4* Rozpocznij nagrywanie.

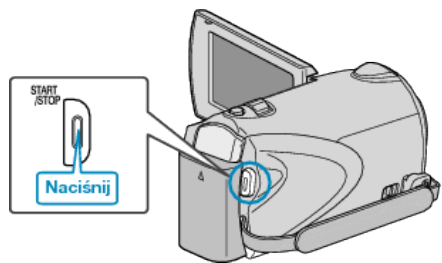

• Aby zakończyć nagrywanie, naciśnij ponownie.

#### **UWAGA:**

Ikona trybu eksport znika po zakończeniu nagrywania. Aby nakręcić inny film w trybie eksport, przeprowadź ustawienia ponownie.

### **Przesyłanie nagranych filmów do iPod**

Możesz przesłać filmy iTunes korzystając z dołączonego oprogramowania "Everio MediaBrowser".

Zainstaluj oprogramowanie na swoim komputerze i podłącz do tego urządzenia.

- Szczegóły dotyczące wykorzystania tego oprogramowania znajdziesz w pliku pomocy.
- Szczegóły dotyczące przesyłania plików do iPod znajdziesz w pliku pomocy iTunes.

### **Problem z przesłaniem plików do iTunes**

• Skorzystaj z "P&O", "Najnowsze informacje", "Pobierz informacje", etc. w "Kliknij, aby zapoznać się z informacjami o najnowszych produktach" w pliku pomocy dołączonego oprogramowania "Everio MediaBrowser".